# WP48 – Volume Reallocation

# EMRS Working Practice

Public

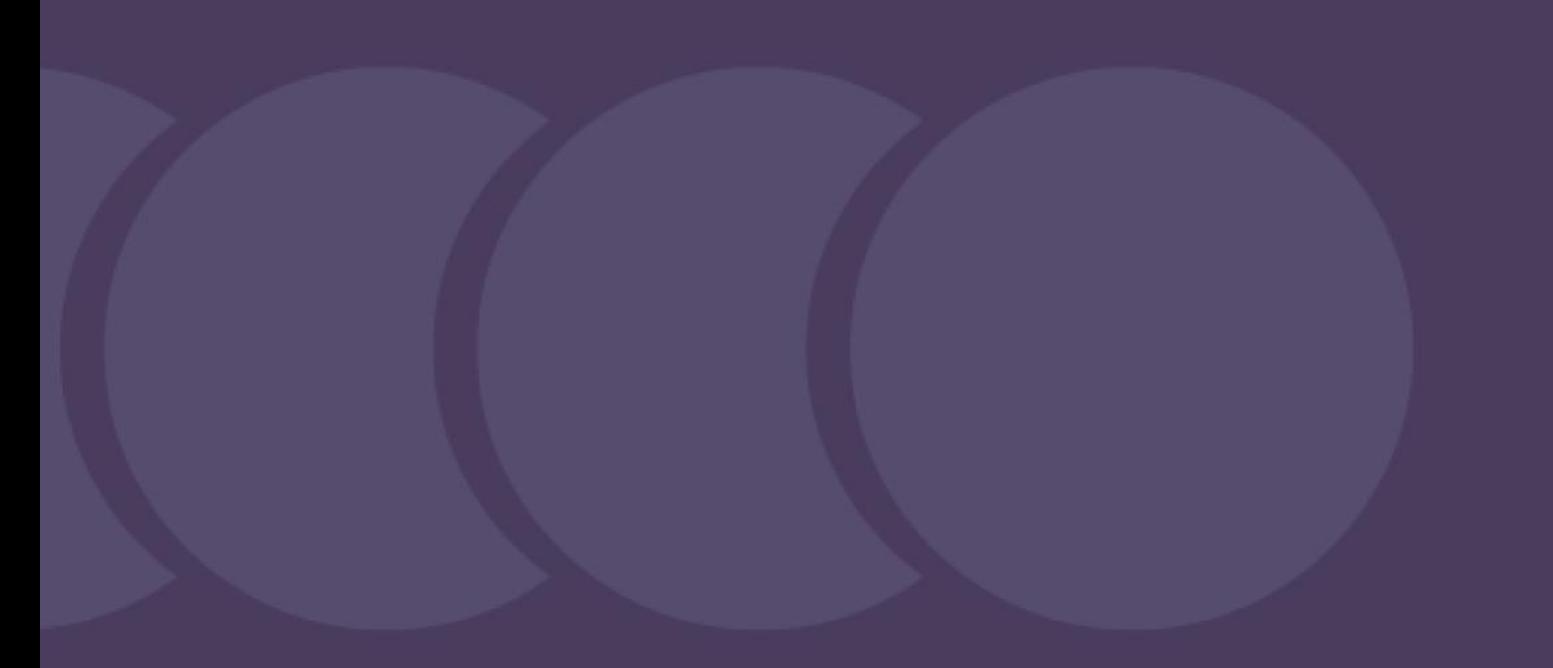

**Version:** 9.0

**Date:** 10 October 2023

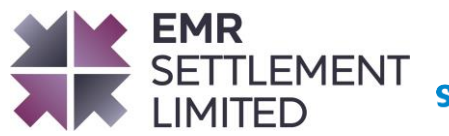

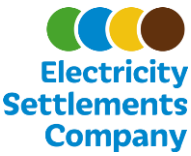

## **Table of Contents**

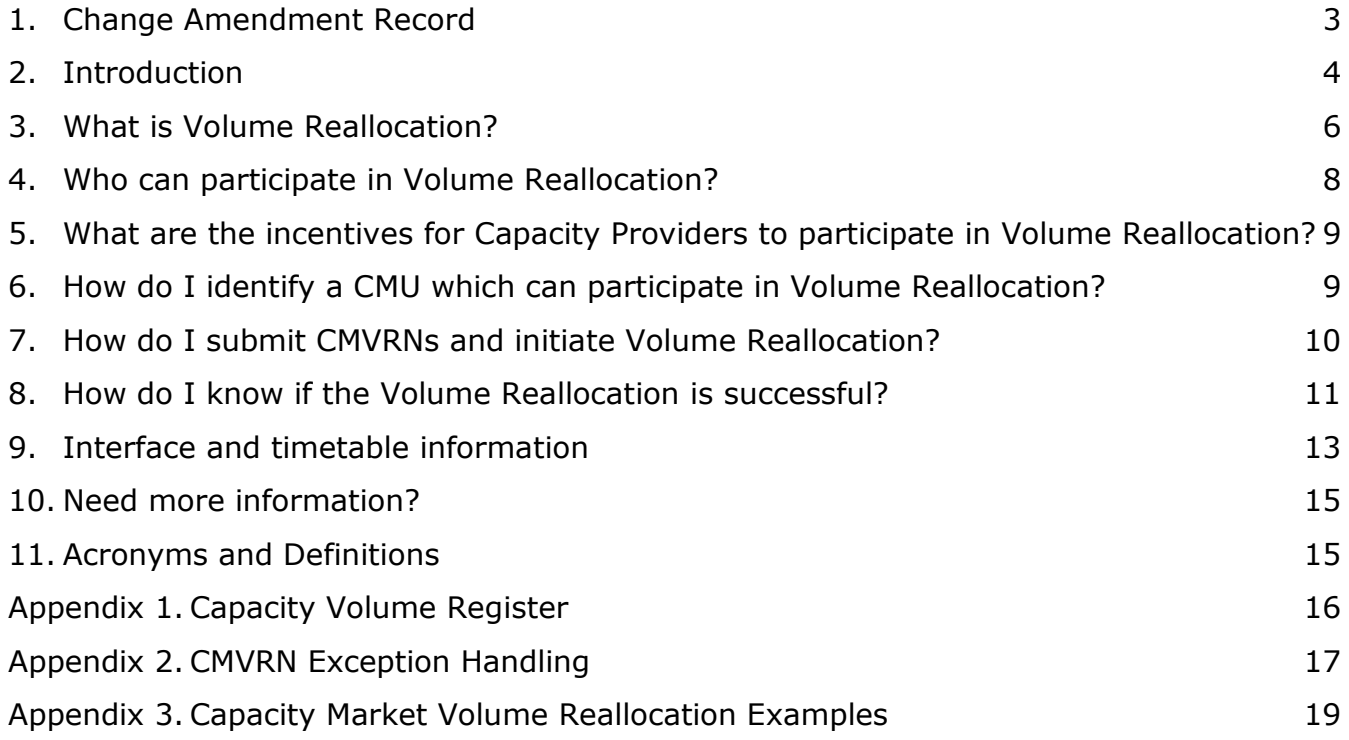

#### © Electricity Settlement Company 2023

Disclaimer: Please note that whilst this document has been prepared with due care by EMR Settlement Limited on behalf of the Electricity Settlements Company, EMR Settlement Limited and Electricity Settlements Company do not make any representation, warranty or undertaking, express or implied, in relation to the completeness and or accuracy of information contained in this document, and accordingly neither EMR Settlement Limited or Electricity Settlements Company shall be liable for any damages resulting from the use of this information or action taken in reliance on it.

# <span id="page-2-0"></span>**1. Change Amendment Record**

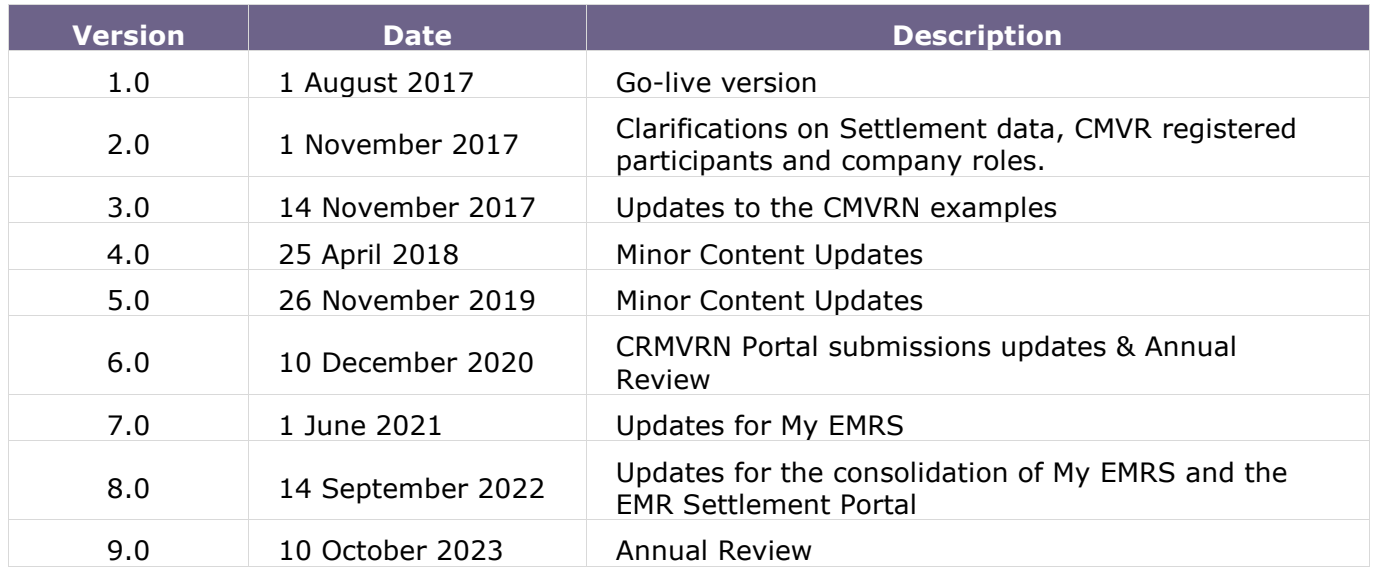

# <span id="page-3-0"></span>**2. Introduction**

In the Capacity Market, Capacity Committed Capacity Market Units (CMUs) must fulfil their Capacity Obligations during a System Stress Event. After a stress event has occurred, Capacity Providers may use volume reallocation if they have under- or over-delivered against their obligation. This can be done to reduce penalty charges that under-delivering CMUs may face based on their performance during the Stress Event and provide a mechanism for over-delivering CMUs to receive earlier payments for their excess capacity.

#### **2.1 Scope and Purpose of the Working Practice**

The purpose of this document is to provide details on how Capacity Providers can participate in Volume Reallocation and the timescales involved.

This document will provide answers to:

- What is volume reallocation?
- What are the incentives for Capacity Providers to participate in volume reallocation?
- How do I identify a CMU with which I can participate in volume reallocation?
- How do I submit CMVRNs and initiate volume reallocation?
- How do I know if the volume reallocation is successful?
- What is the timeline for volume reallocation?

Volume reallocation takes place between the Capacity Providers of two contracting CMUs. EMRS's role in volume reallocation is limited to publishing the register, validating and matching trades, and settling on the positions at the close of the volume reallocation window. EMRS does not offer any advice on, or have any role in, the private arrangements between trading CMUs.

#### **2.2 Main Users of this Working Practice and Responsibilities**

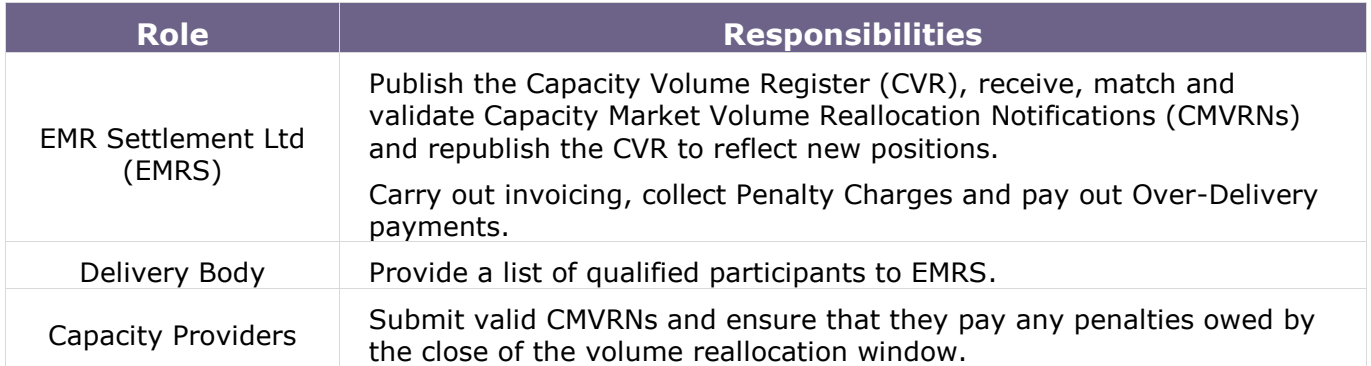

#### **2.3 Associated Documents**

This working practice is based upon, but does not replace, the regulations and rules overseeing the Capacity Market and should be read in conjunction with the following:

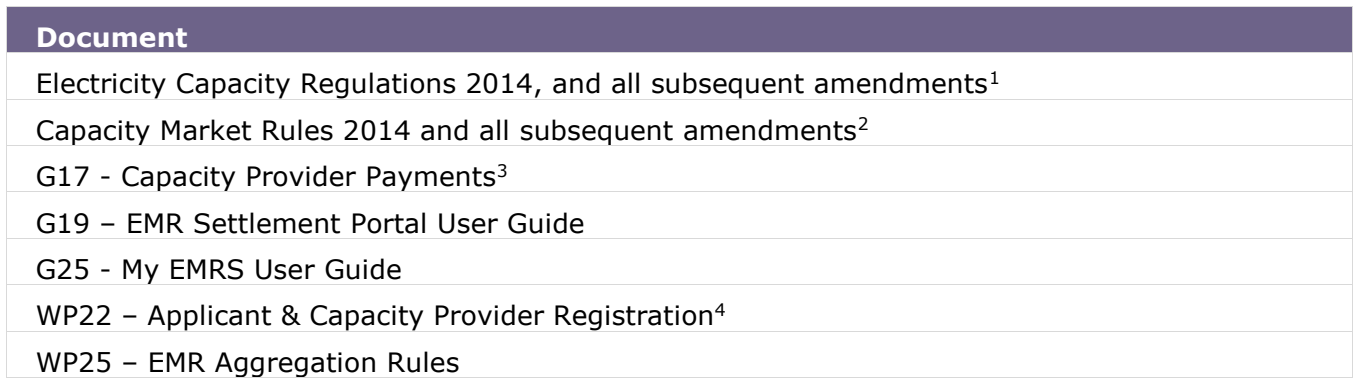

<sup>1</sup> <http://www.legislation.gov.uk/>

<sup>2</sup> <https://www.gov.uk/government/publications/capacity-market-rules>

<sup>3</sup> <https://www.emrsettlement.co.uk/publications/guidance/>

<sup>4</sup> <https://www.emrsettlement.co.uk/publications/working-practices/>

#### <span id="page-5-0"></span>**3. What is Volume Reallocation?**

Volume reallocation is a mechanism where CMUs facing penalty charges for under-delivering during a System Stress Event can trade volume with over-delivering CMUs to reduce the amount of penalty charges they owe. This involves the Capacity Provider submitting a file for the CMU which is trading away excess volume (the "transferor") and the Capacity Provider who owns the CMU receiving the volume (the "transferee") submitting an equal but opposite file (noting that the Capacity Providers may be the same). These files are known as CMVRNs. EMRS is responsible for validating these files, matching them to their counterparts and notifying the Capacity Providers involved of the outcome. EMRS must also publish the CVR by 5pm daily during the volume reallocation window. CMUs with an Under-Delivery amount may be liable to Penalty Charges and those with an Over-Delivery amount could receive Over-Delivery payments at the end of the Delivery Year. Over-Delivery payments are funded by the amount of Penalty Charges collected. These payments are explained in  $G17 - Gapacity$ [Provider Payments.](https://www.emrsettlement.co.uk/publications/guidance/)

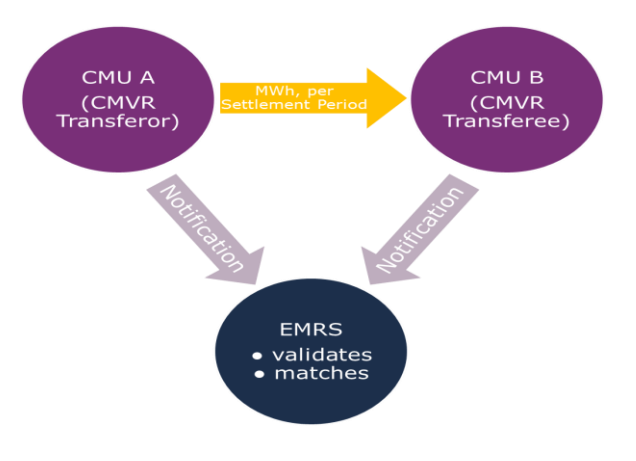

*Figure 1: Process of Volume Reallocation.*

During a Stress Event, Capacity Providers are obliged to deliver on their Capacity Agreement, whether this means an increase in generation or a decrease in demand.

Figure 2 - Delivering against Capacity obligation (generation) shows a Delivery Year where three Stress Events have occurred. In the first instance, the generator is producing above the obligation, which is considered "over-delivery" and means they may be rewarded with an additional payment at the end of the Delivery Year. In the second and third Stress Events, they are not producing enough electricity, which is classed as "under-delivery" and will be penalised with Penalty Charges after the end of the month (with the Penalty Charge for the second Stress Event larger than the third Stress Event as they have no output).

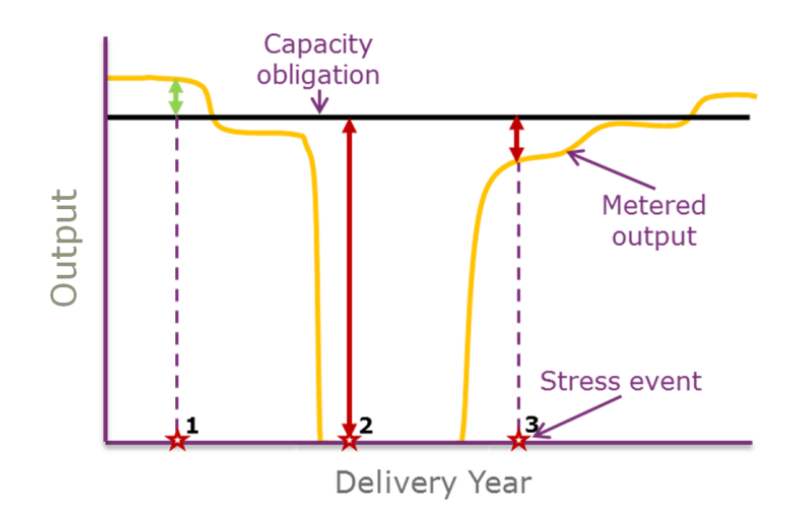

*Figure 2: Delivering against Capacity obligation (generation).*

There are two ways for the Capacity Provider to avoid being penalised. A Capacity Provider can trade either part of or their entire obligation for a period of time to another Capacity Provider in advance of the period that is being traded. Although they could not be certain a Stress Event would occur, if one then did (as shown in the diagram), they would have a reduced obligation to deliver against and therefore would have mitigated their penalties. This is shown in Figure 2.

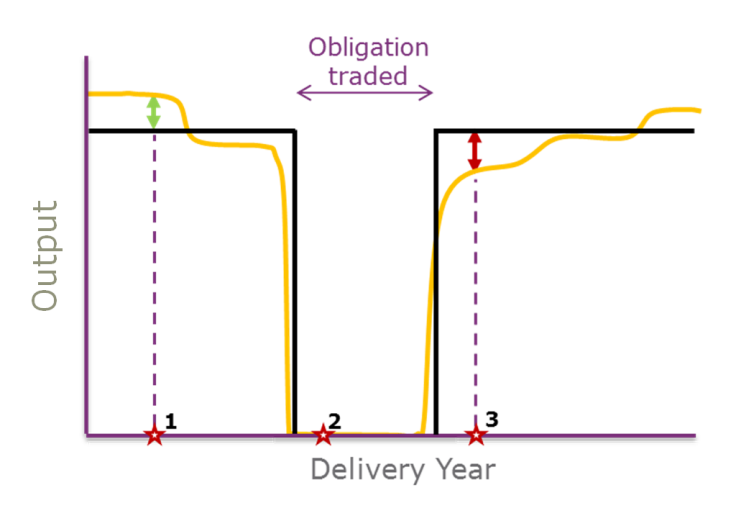

*Figure 3: Obligation trading.*

The Capacity Provider in Figure 3 has not traded its obligation for the period covering the third Stress Event and it has not generated enough to meet its obligation (in the case of demand side response Capacity Providers they are judged on how much they reduce their demand). However, it can still avoid a penalty by using volume reallocation after the Stress Event has occurred. This requires another CMU to have over-delivered in the same period and be willing to reallocate their volume to the under-delivering CMU. Successfully using volume reallocation would reduce the amount of Penalty Charges the Capacity Provider is liable for with the potential of bringing the Capacity Provider up to having met their obligation. This is shown in Figure 4: Volume Reallocation below.

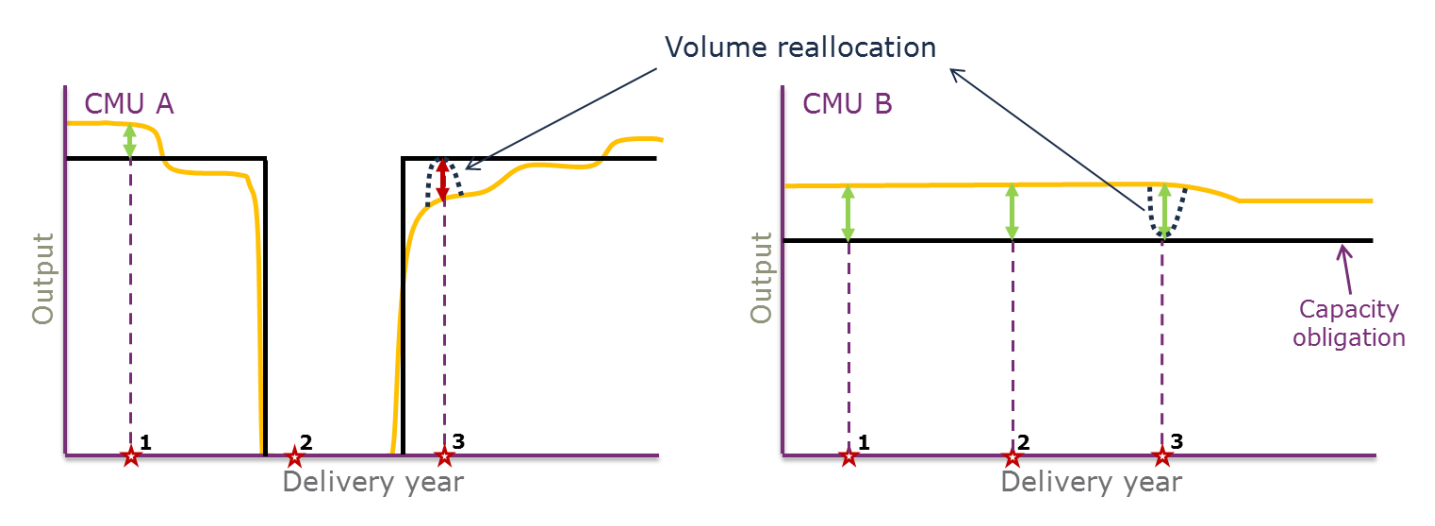

<span id="page-7-1"></span>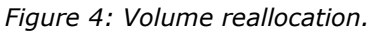

## <span id="page-7-0"></span>**4. Who can participate in Volume Reallocation?**

All Capacity Providers who own Capacity Committed CMUs may take part in volume reallocation during the Delivery Years for which those CMUs have a Capacity Agreement.

Capacity Providers who have successfully completed prequalification with the Delivery Body and registered themselves to take part in volume reallocation can also participate. The Delivery Body will maintain a register<sup>5</sup> of the approved participants.

Capacity Providers who do not have a Capacity Obligation, acquired either through auction or via a physical trade with another CMU, but wish to participate in volume reallocation following a Stress Event should contact the Delivery Body to register to take part. Please note that these Capacity Providers are still required to complete all registration<sup>6</sup> and metering assurance activities with EMRS and the Delivery Body and ensure that EMRS has agreed aggregation rules<sup>[6](#page-7-1)</sup> for the CMUs.

CMUs will need to submit CMVRNs in order to complete trades. EMRS will accept CMVRNs from the following roles from each Capacity Provider:

- Primary Party Authority;
- Finance Authority;
- Operating Authority; and
- Trading Contact.

<sup>5</sup> <https://www.emrdeliverybody.com/CM/Online-Register.aspx>

<sup>6</sup> WP22- Applicant & Capacity Provider Registration and WP25- EMR Aggregation Rules <https://www.emrsettlement.co.uk/publications/working-practices/>

## <span id="page-8-0"></span>**5. What are the incentives for Capacity Providers to participate in Volume Reallocation?**

Penalties for Under-Delivery are calculated and invoiced monthly whereas Over-Delivery Payments are calculated and paid at the end of a Delivery Year. Furthermore, Over-Delivery Payments are limited by how much is collected in penalties. Capacity Providers may want to participate in volume reallocation between their own CMUs or with CMUs owned by another Capacity Provider. Participating in volume reallocation can mean that the Capacity Provider who has CMUs which have over-delivered receives a payment sooner (if charging another Capacity Provider) and possibly for a greater amount than they would in Over-Delivery payments at the end of the Delivery Year. Capacity Providers who have CMUs that have under-delivered will be seeking to pay less for the volume reallocation than the penalty would cost. Information on penalty charge calculation can be found in G17 – [Capacity Provider Payments.](https://www.emrsettlement.co.uk/publications/guidance/) Please note that the price of the arrangement is a commercial agreement between Capacity Providers and EMRS has no part to play in setting the value of these trades.

## <span id="page-8-1"></span>**6. How do I identify a CMU which can participate in Volume Reallocation?**

The CVR is published daily on the [EMRS website](https://www.emrsettlement.co.uk/) during the period of volume reallocation. It contains information on each CMU's performance in relation to its Adjusted Load Following Capacity Obligation (ALFCO), i.e., what it needs to deliver. This information may be used by Capacity Providers to determine which CMUs qualify as a CMVR Transferee or a CMVR Transferor. Please see [Appendix 1](#page-15-0) for more information on the columns of the register.

Capacity Providers can use volume reallocation between their own CMUs or make contact with other Capacity Providers and agree to participate in volume reallocation between their respective CMUs. Please note that currently EMRS will not be able to release Capacity Providers' contact details.

# <span id="page-9-0"></span>**7. How do I submit CMVRNs and initiate Volume Reallocation?**

It is **mandatory** for all Capacity Providers to submit their CMVRNs via [My EMRS.](https://my.emrsettlement.co.uk/)

The owner of each participating CMU needs to submit their CMVRN, ensuring that:

- EMRS must receive one submission from the CMVR Transferor and one submission from the CMVR Transferee;
- The volume in the file for the CMVR Transferor should have minus signs and the CMVR Transferee file should contain the same volume as a positive number;
- The Settlement Period(s) specified in the files must be covered by a System Stress Event as published on the initial CVR;
- Trading Capacity Providers cannot switch from buying to selling, or vice-versa, in the same file and will need to submit a separate CMVRN to trade in the opposite direction; and
- The trade ID must be unique and not been previously used in a trade that was successfully processed by EMRS.

The following authorised roles will have access to submit CMVRNs via [My EMRS:](https://my.emrsettlement.co.uk/)

- Trading Contact;
- Primary Authority;
- Finance Authority; and
- Operating Authority.

If you wish to amend the authorised roles for your organisation and therefore who has access to My [EMRS,](https://my.emrsettlement.co.uk/) please follow the process set out in WP31 – [Amending EMR Party Details.](https://www.emrsettlement.co.uk/publications/working-practices/)

#### Submission via My EMRS

You can submit your CMVRNs via [My EMRS](https://my.emrsettlement.co.uk/) under the 'CMVRN' tab where you will find a form that the owner of each participating CMU can complete to submit CMVRNs.

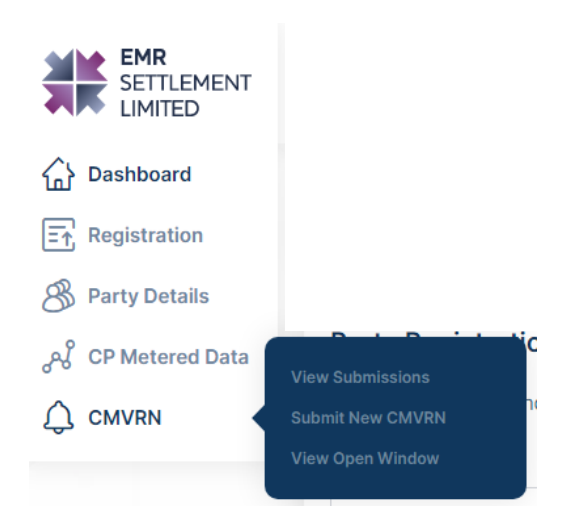

Information on how to submit via  $My$  EMRS can be found in  $G25 - My$  EMRS User Guide

In the unlikely event that access to [My EMRS](https://my.emrsettlement.co.uk/) fails, submissions via email and SFTP will be accepted. Please refer to [Appendix 2](#page-16-0) for more information.

#### <span id="page-10-0"></span>**8. How do I know if the Volume Reallocation is successful?**

The notifications will be visible on the CMVRN View tab on [My EMRS.](https://my.emrsettlement.co.uk/) If you have previously opted for notification preferences via SFTP and/or email you will also receive a notification via these channels.

During the Volume Reallocation process, you will receive the following notifications depending on the status of your CMVRN.

- "Load Unsuccessful" the CMVRN has failed to load into the system. This indicates there are errors in the CMVRN that need correcting before resubmitting\*;
- "Load Successful and Matched" the CMVRN has been loaded and matched successfully;
- "Load Successful and Volume match unsuccessful" the CMVRN has been loaded successfully but does not match with the other CMVRN due to a volume mismatch; and
- "Load Successful and Awaiting Match" the CMVRN has loaded successfully and is waiting for a match, followed by either:
	- o "CMVRN Match Successful"; or
	- o "CMVRN Volume Match Unsuccessful".

\*If you received the "Load Unsuccessful" notification, you will receive a follow up email from EMRS with further details about why your CMVRN did not load successfully.

Please note that in the instance where a CMU has been transferred between two Capacity Providers by a Physically Traded Capacity Obligation (PTCO), only the Capacity Provider against which the CMU is registered on the Settlement Date of the Stress Event can submit a volume reallocation notification. Penalties are apportioned based on the number of days in the month the CMU is held by each Capacity Provider (as defined in the Regulations).

If the EMRS system matches a notification with its equal and opposite notification, then this will be reflected in the next publication of the Capacity Volume Register. Anyone can check the position of CMUs using the Capacity Volume Register, which will be published daily during the period of volume reallocation and will show the latest position. A worked example in [Appendix 3](#page-18-0) shows the CVR before and after trades have taken place and the CMVRNs submitted by the CMU owners for the trade.

You cannot trade volume that would take you to the other side of your ALFCO. For example, if a Capacity Provider had over delivered by 10 MWh then this is the maximum they can trade away. They can do this through more than one trade, e.g., trade 5 MWh to one Capacity Provider and 5 MWh to another. This is also the case for a Capacity Provider who has under-delivered; they can make multiple trades to top up their output as long as this does not result in them exceeding their ALFCO. Consequently, the limit of volume that you can trade is in the Initial Over-Delivery Volume (IOD) or Initial Under-Delivery Volume (IUD) column. EMRS will accept trades as and when they are submitted so subsequent trades that would take a CMU to the other side of their ALFCO would not be accepted.

#### **What is the timeline for volume reallocation?**

Volume reallocation is only triggered when there has been a Stress Event. By 5pm on the 10th Working Day after the end of the month in which the Stress Event occurred, EMRS will publish the CVR on the **EMRS website** so that Capacity Providers can see their positions. The volume reallocation window, during which Capacity Providers can trade volume, is open from the 11th Working Day until the 19th Working Day inclusive. CMVRNs are accepted by EMRS from 8.30am to 4.30pm and the result of those trades will be featured in the updated CVR published by 5pm each day. For any

CMVRNs received after 4pm, you will still receive a notification on the status of your submission, but the CMVRN will be included in the register published the following day. Please note that on the 19th Working Day, EMRS will accept CMVRNs up until 5pm, rather than 4.30pm. By 10am on the 20th Working Day EMRS will publish a final CVR which will give all Capacity Providers' final positions as at

 $\bm{i}$  – Please take note that if a Settlement Run takes place while the volume reallocation window is open, the updated data will be used to recalculate your performance during the Stress Event. You may see an adjustment in your calculated performance (E) before the close of the window which would also affect any over- or under-delivered volume you have.

the close of the window (5pm on the 19<sup>th</sup> Working Day). After the volume reallocation window closes, EMRS will calculate and invoice penalties to those Capacity Providers with CMUs that continue to have Under-Delivery volume at the close of the window.

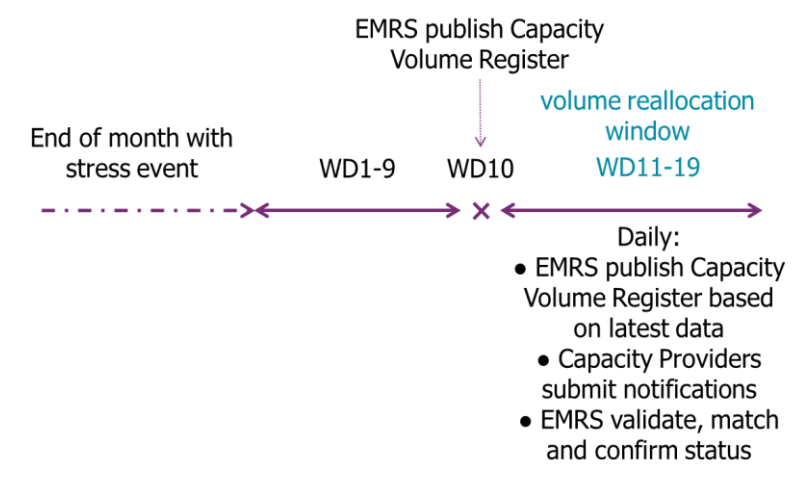

*Figure 5: Volume reallocation timeline.*

## **9. Interface and timetable information**

#### **9.1 Submission of Capacity Market Volume Reallocation Notification**

This is the process for submitting CMVRNs to EMRS.

<span id="page-12-0"></span>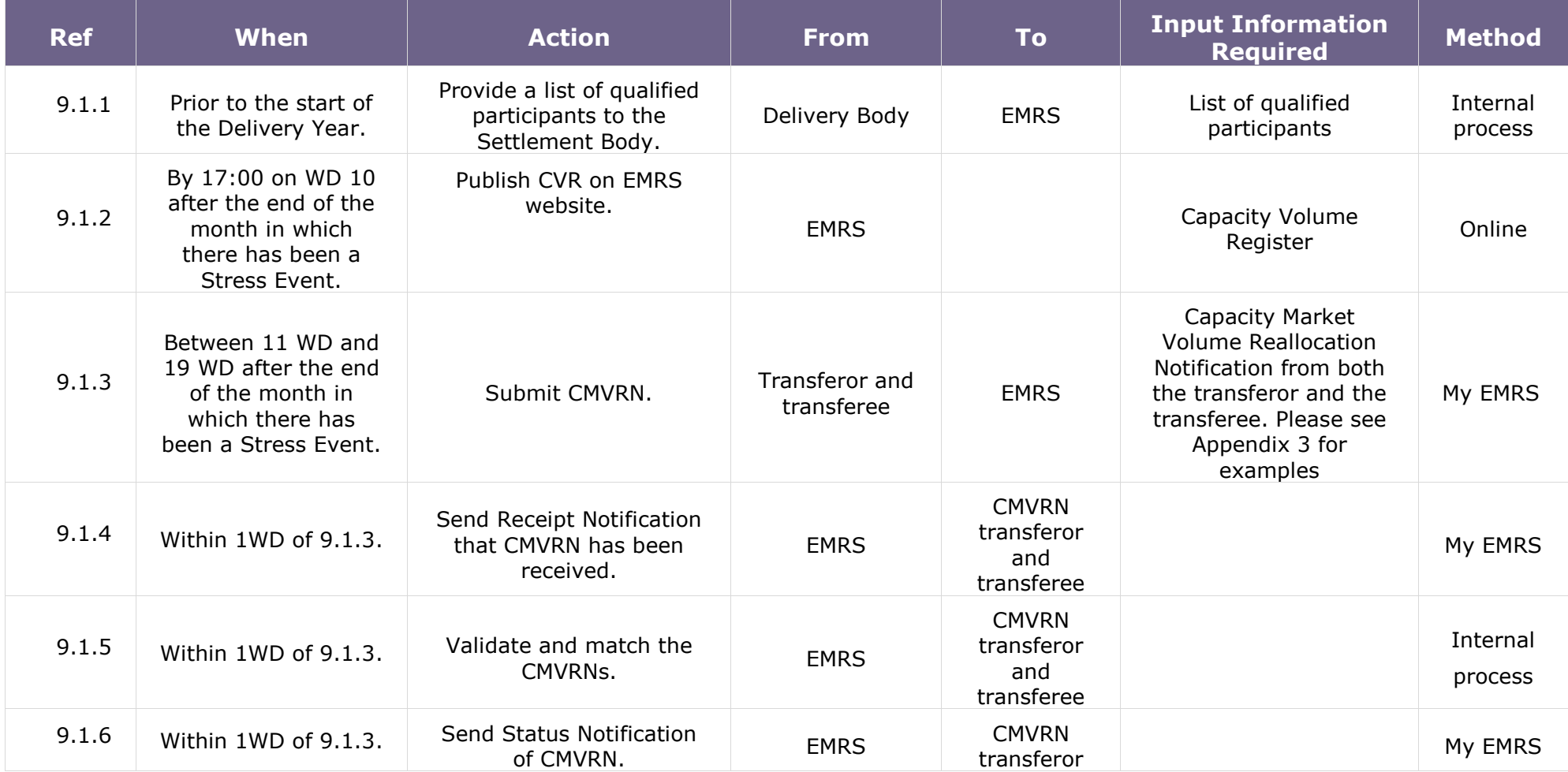

© Electricity Settlement Company 2023

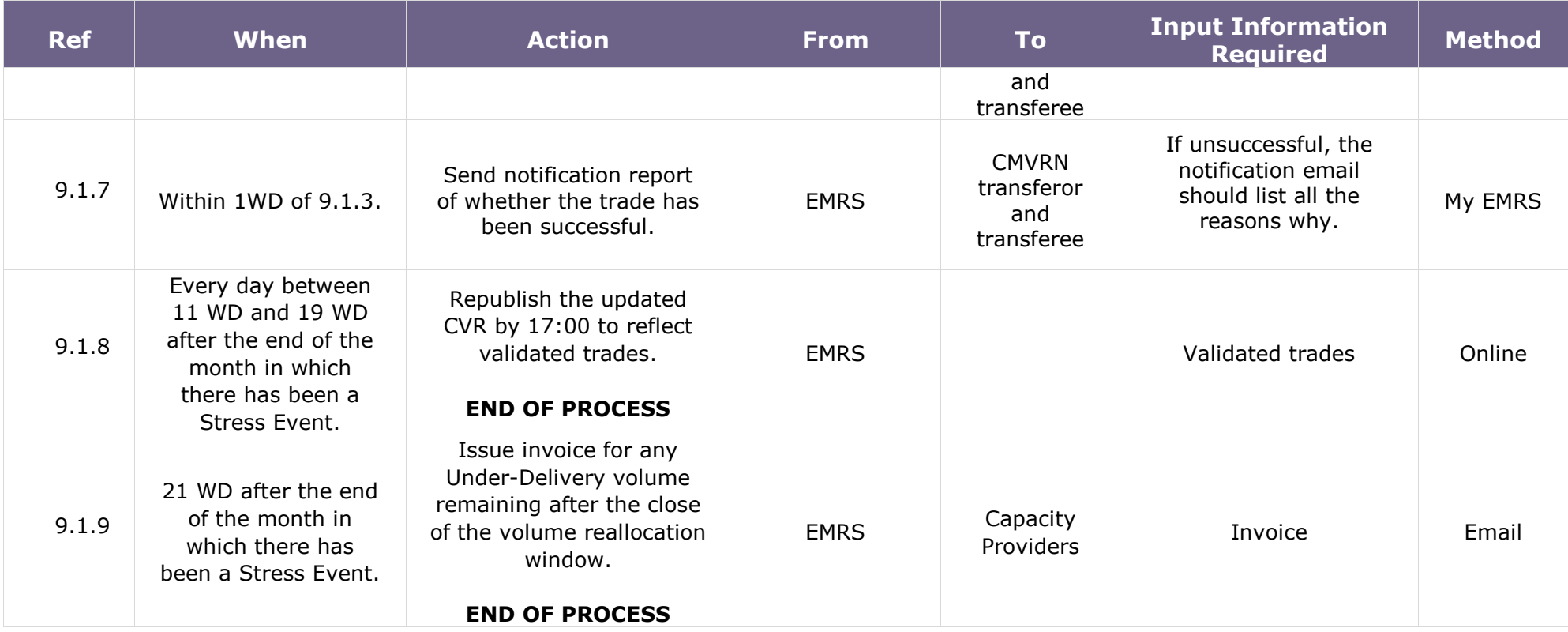

## <span id="page-14-0"></span>**10. Need more information?**

If you would like any additional information or support with [My EMRS,](https://my.emrsettlement.co.uk/) please email [contact@emrsettlement.co.uk](mailto:contact@emrsettlement.co.uk) or call us on 020 7380 4333.

#### <span id="page-14-1"></span>**11. Acronyms and Definitions**

A list of acronyms and definitions can be found in the Glossary<sup>7</sup> on the **EMRS** website.

<sup>7</sup> <https://www.emrsettlement.co.uk/glossary/>

# <span id="page-15-0"></span>**Appendix 1. Capacity Volume Register**

The CVR will be published every day by 5pm between the 10th and 19th Working Day inclusive after the end of the month in which a Stress Event occurred.

The CVR will include the following for each Settlement Period in the previous calendar month which was a System Stress Event and in respect of each CMU:

- The capacity delivered by a CMU (i) during the Settlement Period (j),  $(E)^8$ ;
- (if any) Auction Acquired Capacity Obligation (AACO);
- (if any) PTCO;
- The Suspended Capacity Obligation (SCO);
- The Reserve for Response (RfR);
- The Involuntary Load Reduction (ILR);
- The Load Following Capacity Obligation (LFCO) Multiplier;
- The LFCO;
- $\bullet$  The ALFCO<sup>9</sup>;
- (if any) the IOD;
- (if any) the IUD;
- The Aggregated traded Capacity Market Volume (ACMV); and
- The adjusted metered output (AE), which is equal to E plus ACMV.

These are shown as the column headings in Table 1: Capacity Volume Register Headings below.

*Table 1: Capacity Volume Register Headings*

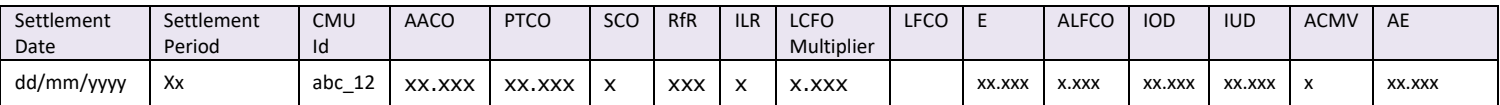

# <span id="page-16-0"></span>**Appendix 2. CMVRN Exception Handling**

In the event that [My EMRS](https://my.emrsettlement.co.uk/) has failed, as an exception, submission by the alternative route of Email or SFTP will be acceptable.

You must notify the EMRS Service Desk [\(contact@emrsettlement.co.uk\)](mailto:contact@emrsettlement.co.uk) stating the preferred option of either email or SFTP. If the preferred option is via email, the Capacity Provider must also state the (valid) email address they want the notifications to be sent to.

For email, the owner of each participating CMU needs to submit a CMVRN in CSV format. The email address for submissions is [CMVRN@emrsettlement.co.uk.](mailto:CMVRN@emrsettlement.co.uk)

For both email and SFTP method, the owner of each participating CMU needs to submit their CMVRN, ensuring that:

- EMRS must receive one email or SFTP submission from the CMVR Transferor and one from the CMVR Transferee;
- The volume in the file for the CMVR Transferor should have minus signs and the CMVR Transferee file should contain the same volume as a positive number.;
- The Settlement Period(s) specified in the files must be covered by a System Stress Event as published on the initial CVR;
- Trading Capacity Providers cannot switch from buying to selling, or vice-versa, in the same file and will need to submit a separate CMVRN to trade in the opposite direction; and
- The trade ID must be unique and not been previously used in a trade that was successfully processed by EMRS.

For submissions via email or SFTP, EMRS will send a receipt notification to Capacity Providers when they have received their CMVRN. The receipt notification will be sent in the same format the CMVRN was submitted, i.e., SFTP or email.

If you do not receive a receipt notification within 30 minutes of your CMVRN submission, this means that EMRS did not receive your CMVRN.

- If your submission is via email, check that you have provided the correct email address to EMRS.
- If your submission is via SFTP, check that your SFTP folder has been set up correctly.

If you are still unsure as to why your CMVRN was not received, contact the EMRS Service Desk [contact@emrsettlement.co.uk.](mailto:contact@emrsettlement.co.uk)

A CMVRN must be sent by both the transferor and the transferee. The format of the notification is shown below and should be submitted in CSV format. The volume to be transferred in the notifications from each party must be equal but of opposite signs; negative for the transferor and positive for the transferee.

#### *Table 2: Capacity Volume Reallocation Notification Template*

CMVR,EMR Party ID of submitting company CMVRN\_Transfer or CMU ID\_Transferee CMU\_ID\_Trade ID From EMR Party ID,CMU ID To EMR Party ID,CMU ID Settlement Date,Settlement Period,volume to 3 d.p. **FTR** 

Trading Capacity Providers must ensure that their matching CMVRNs contain a matching unique trade ID.

# <span id="page-18-1"></span><span id="page-18-0"></span>**Appendix 3. Capacity Market Volume Reallocation Examples**

In the example below, a Stress Event has occurred between Settlement Periods 33-46 on 27 April 2017. ENG\_01 has over-delivered in each period and GEN\_12 has under-delivered in each period. Two Capacity Providers, ENGECORP and GEN, agree to trade and transfer some volume from ENG 01 to GEN 12.

|            | Settlement Date Settlement Period | CMU Id           | <b>AACO</b> | <b>PTCO</b> | <b>SCO</b> | <b>RfR</b> | <b>ILR</b>   | LCFO Multiplier LFCO | F            | <b>ALFCO</b> | <b>IOD</b>   | <b>IUD</b> | <b>ACMV</b>  | AE       |
|------------|-----------------------------------|------------------|-------------|-------------|------------|------------|--------------|----------------------|--------------|--------------|--------------|------------|--------------|----------|
| 12/01/2017 |                                   | 33 2015 2        | 9.9         | 10.8        | $\Omega$   | 500        | $\mathbf{0}$ | 0.751381958 3.917649 | $\Omega$     | 7.5          | 0            | 7.5        |              | Ω        |
| 12/01/2017 |                                   | 33 Aggr15        | 43.712      | 11.475      |            | 500        |              | 0.751381958 4.162502 | $\mathbf{0}$ | 2.884        | $\mathbf{0}$ | 2.884      | $\bf{0}$     | $\Omega$ |
| 12/01/2017 |                                   | 33 AMER04        | 18.834      | 10.8        | 0          | 500        | $\Omega$     | 0.751381958 6.831944 | 0.038        | 1.3          | 0            | 1.262      | $\mathbf{0}$ | 0.038    |
| 12/01/2017 |                                   | <b>33 ANGLCM</b> | 16.951      | 11.475      |            | 500        | $\mathbf{0}$ | 0.751381958 6.148895 | 0.17         | 14.185       | $\Omega$     | 14.015     | $\Omega$     | 0.17     |
| 12/01/2017 |                                   | 33 ARPCM1        | 5.65        | $-3.78$     | $\Omega$   | 500        | 0            | 0.751381958 2.049511 | 5.609        | 6.098        | 0            | 0.489      | $\Omega$     | 5.609    |
| 12/01/2017 |                                   | 33 AUKCM1        | 15.067      | $-9.45$     |            | 500        | o            | 0.751381958 3.049511 | 4.573        | 4.279        | 0.294        | o          | $\Omega$     | 4.573    |
| 12/01/2017 |                                   | 33 BSWISS        | 9.417       | $-2.025$    |            | 500        | $\Omega$     | 0.751381958 4.162502 | 25.682       | 20.7         | 4.982        |            | o            | 25.682   |
| 12/01/2017 |                                   | 33 CarGen        | 3.27        | $-7.02$     |            | 500        | $\Omega$     | 0.751381958 6.831944 |              | 12.555       | $\Omega$     | 12,555     | o            | $\Omega$ |
| 12/01/2017 |                                   | 33 CEN001        | 12.04       | 10.8        |            | 500        | $\Omega$     | 0.751381958 3.049511 | 0.341        | 1.008        | $\Omega$     | 0.667      | $\Omega$     | 0.341    |
| 12/01/2017 |                                   | 33 CENEST        | 2.581       | 11.475      |            | 500        |              | 0.751381958 3.917649 | 0.06         | 2.426        | $\Omega$     | 2.366      | o            | 0.06     |
| 12/01/2017 |                                   | 33 CES001        | 3.323       | $-3.78$     | $\Omega$   | 500        | $\Omega$     | 0.751381958 4.162502 | 1.209        | 1.46         | $\mathbf{0}$ | 0.251      | $\mathbf{0}$ | 1.209    |
| 12/01/2017 |                                   | 33 CES002        | 3.372       | $-9.45$     |            | 500        | $\Omega$     | 0.751381958 6.831944 |              | 2.627        | $\Omega$     | 1.627      | $\Omega$     |          |
| 12/01/2017 |                                   | 33 CES003        | 2.778       | $-2.025$    |            | 500        | n            | 0.751381958 6.148895 | 1.257        | 2.691        | $\Omega$     | 1.434      | $\Omega$     | 1.257    |
| 12/01/2017 |                                   | 33 CITIGN        | 17.376      | $-7.02$     |            | 500        | $\Omega$     | 0.751381958 2.049511 | 3.964        | 3.51         | 0.454        | n          | $\Omega$     | 3.964    |
| 12/01/2017 |                                   | 33 DSBABT        | 5.213       | 10.8        |            | 500        | $\Omega$     | 0.751381958 3.049511 | o            | 23.674       | n            | 23.674     |              | $\Omega$ |
| 12/01/2017 |                                   | 33 DSR001        | 17.376      | 11.475      |            | 500        | $\Omega$     | 0.751381958 4.162502 |              | 1.3          | $\Omega$     | 1.3        | $\Omega$     | $\Omega$ |
| 12/01/2017 |                                   | 33 DSR002        | 11          | $-3.78$     |            | 500        |              | 0.751381958 6.831944 | 0.034        | 1.3          | 0            | 1.266      | $\mathbf{0}$ | 0.034    |
| 12/01/2017 |                                   | 33 DSR003        | 6.752       | $-9.45$     |            | 500        | $\Omega$     | 0.751381958 3.049511 | 0.446        | 1.155        | 0            | 0.709      | $\Omega$     | 0.446    |
| 12/01/2017 |                                   | 33 DSR004        | 66.687      | $-2.025$    |            | 500        | $\mathbf{0}$ | 0.751381958 3.924598 | $\Omega$     | 1.3          | $\mathbf{0}$ | 1.3        | $\Omega$     | $\Omega$ |
| 12/01/2017 |                                   | <b>33 ECMU04</b> | 6.136       | $-7.02$     |            | 500        | $\Omega$     | 0.751381958 1.059072 | 1.068        | 10.85        | $\mathbf{0}$ | 9.782      | $\Omega$     | 1.068    |
| 12/01/2017 |                                   | <b>33 ECMU05</b> | 149.538     | 10.8        |            | 500        | $\Omega$     | 0.751381958 0.727381 | 0.378        | 10.85        | $\mathbf{0}$ | 10.472     | $\mathbf{0}$ | 0.378    |
| 12/01/2017 |                                   | <b>33 ECMU06</b> | 144,435     | 11.475      |            | 500        | $\Omega$     | 0.751381958 0.839996 | 0.754        | 10.85        | 0            | 10.096     | $\mathbf{0}$ | 0.754    |

*Table 3: Capacity Volume Register Example.* 

ENGECORP and GEN have agreed to transfer 100.020 MWh in Settlement Periods 33 to 42 and 97.480 MWh in Settlement Periods 43 to 46 from ENG\_01 to GEN\_12. Both CMU owners must submit a CMVRN to EMRS. The values in column C in the CMVRN submitted by ENGECORP are negative values; this is because EMRS will deduct this amount from the capacity they delivered during the specified periods. The values in the corresponding CMVRN from GEN are the same but positive. If the values in the CMVRNs do not match or do not have the correct signs, EMRS will reject the CMVRNs and email both submitting Capacity Providers the reasons why the trade was rejected.

*Table 4: Capacity Volume Reallocation Notification Examples.*

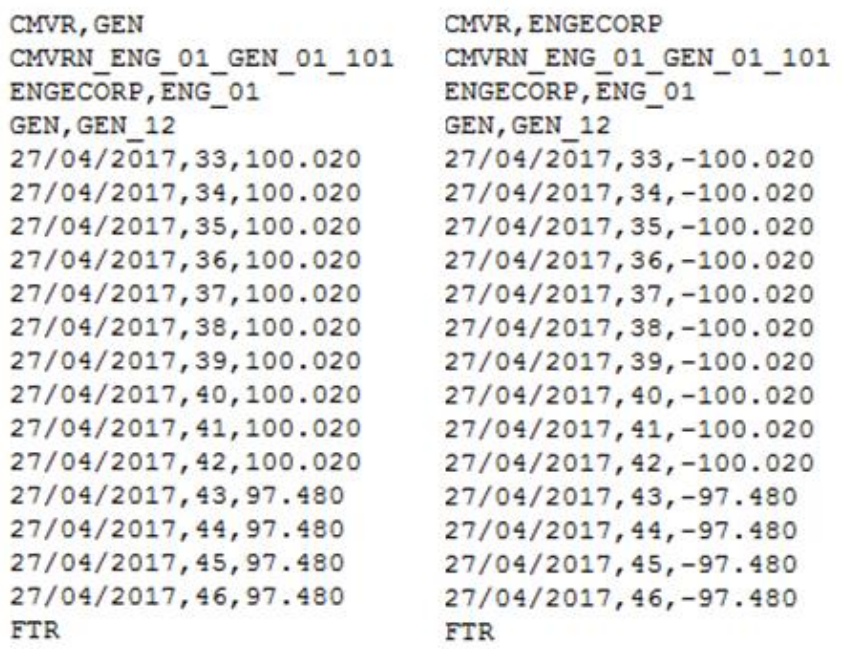

Once EMRS has matched and validated the CMVRNs, it will adjust the CMUs' positions in the CVR and republish the register by 5pm on the following day. Capacity Providers can see their adjusted output and Over- and Under-Delivery amounts in the AE, IOD and IUD columns as the window remains open and trades are completed. The ACMV column is a cumulative figure of the total amount of volume that each CMU has traded while the volume reallocation window is open.

The AE for ENG01's AE has been reduced to 200 and 100, and increased to 100.02 and 97.48 for GEN\_12 in Settlement Periods 33-42 and Settlement Periods 43-46, respectively. This has the effect of reducing any penalties that GEN\_12 was facing and the Over-Delivery payment that may have been due to ENG\_01 at the end of the Delivery Year.

*Table 5: Capacity Volume Register Example.*

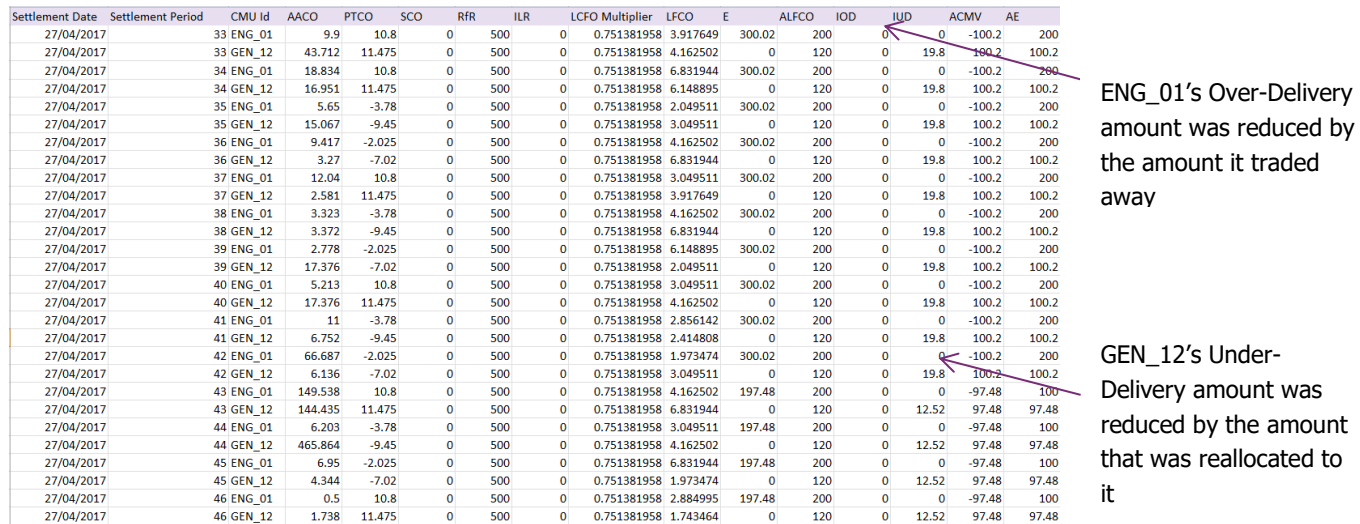

If GEN\_12 does not engage in any further trading while the window is open, they will be invoiced for Penalty Payments based on the remaining volume left in the IUD column.

© Electricity Settlement Company 2023

On the 21st Working Day after the end of the month in which a Stress Event occurred, Under-Delivery Penalty invoices are issued with payment due 5 Working Days later. Over-Delivery Payments are calculated and paid out at the end of the Delivery Year as long as EMRS has received any Under-Delivery Penalty Payments due.

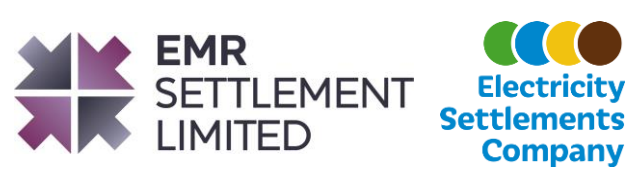

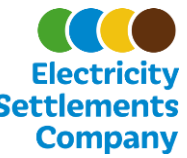